# ERL

# **КОНТРОЛЛЕРЫ ДЛЯ ХОЛОДИЛЬНЫХ СИСТЕМ СО ВСТРОЕННЫМ ДРАЙВЕРОМ ШАГОВОГО РАСШИРИТЕЛЬНОГО КЛАПАНА**

# **XM668D**

# **- ИНСТРУКЦИЯ ДЛЯ ВЕРСИИ. 2.6-**

- ОБЩИЕ ПРЕДОСТЕРЕЖЕНИЯ
- 2. ПРЕЖДЕ ЧЕМ ПРОДОЛЖИТЬ ..................................................................................................................... 1
- 3. ОБЩЕЕ ОПИСАНИЕ...................................................................................................................................... 1 4. БЫСТРАЯ НАСТРОЙКА: КАК ЗАПУСТИТЬ АДАПТИВНОЕ РЕГУЛИРОВАНИЕ ЗА 5 ШАГОВ............. 1
- **УСТАНОВКА И МОНТАЖ** 6. ЭЛЕКТРИЧЕСКИЕ СОЕЛИНЕНИЯ
- **7. ПОДКЛЮЧЕНИЕ РЕЗЕРВНОГО ПИТАНИЯ....**
- **8. ПОЛЬЗОВАТЕЛЬСКИЙ ИНТЕРФЕЙС.**<br>9. КАК ПРОГРАММИРОВАТЬ ПАРАМЕТ
- 9. КАК ПРОГРАММИРОВАТЬ ПАРАМЕТРЫ (PR1 И PR2)............................................................................ 4
- 10. МЕНЮ БЫСТРОГО ДОСТУПА..................................................................................................................... 4
- 11. МЕНЮ ФУНКЦИЙ МУЛЬТИМАСТЕРА: CЕКЦИИ ....................................................................................... 5
- 12. НАСТРОЙКА ПРИБОРА................................................................................................................................ 5 13. АЛГОРИТМ РЕГУЛИРОВАНИЯ ПЕРЕГРЕВА: АДАПТИВНЫЙ ИЛИ РУЧНОЙ ....................................... 6
- 14. СООБЩЕНИЯ НА ДИСПЛЕЕ.<br>15. ИСПОЛЬЗОВАНИЕ КЛЮЧА Г
- 15. ИСПОЛЬЗОВАНИЕ КЛЮЧА ПРОГРАММИРОВАНИЯ "HOT KEY"...<br>16. УПРАВЛЕНИЕ НАГРУЗКАМИ 16. УПРАВЛЕНИЕ НАГРУЗКАМИ<br>17. TEXHИЧЕСКИЕ ХАРАКТЕРИС
- ТЕХНИЧЕСКИЕ ХАРАКТЕРИСТИКИ.

# **1. ОБЩИЕ ПРЕДОСТЕРЕЖЕНИЯ**

#### **1.1 ПРОЧТИТЕ ПЕРЕД ИЗУЧЕНИЕМ ДАННОЙ ИНСТРУКЦИИ**

- Это руководство является частью данного изделия и должно находиться рядом с прибором, чтобы легко и быстро получить необходимую информацию.
- Данный прибор не должен использоваться для других целей, кроме описанных ниже. Его нельзя использовать в качестве защитного устройства.
- Перед продолжением работы проверьте границы применения.
- Компания Dixell Srl оставляет за собой право вносить изменения в продукцию без уведомления, обеспечивая неизменные функциональные возможности.

### **1.2 МЕРЫ БЕЗОПАСНОСТИ**

- Перед подключением прибора проверьте правильность напряжения питания.
- Не подвергать воздействию воды или влаги: используйте данный контроллер только в рабочих пределах, избегая резких изменений температуры при высокой влажности воздуха, чтобы предотвратить образование конденсата.
- Предупреждение: перед любым обслуживанием отключите все электрические соединения.
- Установите датчик в месте, недоступном для конечного пользователя. Запрещается вскрывать прибор в процессе эксплуатации.
- В случае отказа или неправильной работы, верните прибор фирме-продавцу или в "Dixell S.r.l." (см. адрес) с детальным описанием неисправности.
- Учитывайте макс. ток, каждого реле (см. Технические Данные).
- Убедитесь, что провода датчиков, нагрузки и электропитания разделены и проложены достаточно далеко друг от друга, без пересечения или переплетения.
- При применении в промышленном оборудовании может быть полезно использование сетевых фильтров (наша модель FT1) параллельно с индуктивной нагрузкой.

# **2. ПРЕЖДЕ ЧЕМ ПРОДОЛЖИТЬ**

#### **2.1 ПРОВЕРЬТЕ ВЕРСИЮ XM668D**

**1. Посмотрите на версию прошивки XM668D, указанную на шильдике прибора.**

Power 20VA Max  $V<sub>2.6</sub>$ Έ Probe NTC 000 #19/2014

**2. Если версия - 2.6, то можно использовать данную инструкцию, в противном случае свяжитесь с представительством Dixell для получения нужной инструкции.**

# **3. ОБЩЕЕ ОПИСАНИЕ**

**XM668D** - это микропроцессорный контроллер для холодильного оборудования, подходящий для средне- или низкотемпературных применений. Приборы можно объединять в локальную сеть, состоящую из 8 устройств, которые могут работать, в зависимости от заданной программы, как автономные контроллеры или как контроллеры, выполняющие команды, поступающие от других секций. **XM668D** снабжен 4 релейными выходами для управления соленоидным клапаном/компрессором, оттайкой, которая может быть либо электрической, либо горячим газом, вентиляторами испарителя, освещением (может быть настроен для других функций) и **драйвером для управления шаговым электронным расширительным вентилем**. Данные приборы снабжены также шестью входами датчиков, первый - для контроля температуры, второй - контроль окончания оттайки испарителя, третий – для индикации, а четвертый может использоваться для систем с виртуальным датчиком или для измерения температуры воздуха на входе/выходе. Пятый и шестой датчики используются для измерения и регулирования перегрева. И наконец, **XM668D** оборудован

тремя цифровыми входами (свободные от напряжения контакты), которые конфигурируются на различные функции.

Контроллеры оборудованы разъемом HOTKEY, который позволяет программировать с ключа. Сетевой интерфейс **RS485** протокола **ModBUS-RTU,**  позволяет легко подключить прибор в систему мониторинга (Например, Dixell XWEB). В качестве опции доступны часы **RTC**. Разъем HOTKEY можно использовать для подключения дисплея **X-REP** (опция оговариваемая при заказе).

# **4. БЫСТРАЯ НАСТРОЙКА: КАК ЗАПУСТИТЬ АДАПТИВНОЕ РЕГУЛИРОВАНИЕ ЗА 5 ШАГОВ.**

- *1. После включения XM668D, задайте тип клапана, биполярный или униполярный, параметром tEu (По умолчанию tEu = bP: биполярный) и его характеристики параметром tEP (По умолчанию tEP =0) или вручную. ПРИМЕЧАНИЕ: для Emerson EX4, EX5, EX6 tEP = 11 Для EX3: tEP = 12*
- *2. Выберите тип хладагента параметром Fty. Заводское значение - R404A..*

#### *3. Сконфигурируйте датчики:*

- *Датчики температуры воздуха и контроля оттайки преднастроены как NTC или Pt1000. При необходимости поменяйте тип в параметрах P1С и P2С. По умолчанию датчик Pb1 используется для термостатирования, а датчик Pb2 – для контроля оттайки и работы вентилятора.*
- *Датчик температуры для измерения перегрева Pb6 преднастроен как Pt1000, при необходимости поменяйте тип в параметрах P6С.*
- *По умолчанию датчик давления Pb5 - PP11 (-0.5÷11бар 4-20мА). Он измеряет относительное давление (Pru = rE).*

*При использовании ратиометрического датчика, задайте P5С = 0-5, а затем параметрами PA4 и P20 задайте диапазон.*

*ПРИМЕЧАНИЕ: проверьте считанное датчиком значение dPP, нажав стрелку ВВЕРХ для входа в Меню Быстрого Доступа. Если показания некорректные, проверьте и измените P5С, PA4 и P20.*

#### *3. Настройте адаптивное управление перегревом*

*ПРИМЕЧАНИЕ: в этом случае параметры Pb (диапазон регулирования) и Int (время интегрирования) автоматически рассчитываются контроллером.*

- *- Задайте CrE = no, это отключает плавное поддержание температуры. По умолчанию CrE=no.*
- *- Задайте SSH, уставку перегрева: Рекомендуемое значение от 4 до 8. По умолчанию SSH=8*
- *- Задайте AMS = y для адаптивной настройки PID регулятора. По умолчанию AMS = y*
- *- Задайте ATU = y для включения работы по минимально стабильному перегреву. По умолчанию ATU = y. Данная функция будет автоматически понижать уставку с целью оптимизации заполнения испарителя, при этом сохраняя стабильное значение перегрева. Минимально допустимая уставка перегрева SSH = LSH+2°C. При первом пуске рекомендуется отключить эту функцию.*
- *- Задайте LSH, предел аварии по низкому перегреву. Рекомендуемое значение 2-4. По умолчанию LSH = 3*
- *- Задайте SUb, фильтр давления: По умолчанию SUb = 10. Значение может быть увеличено до 20 при слишком быстром изменении давления.*

*4. Задайте параметры регулирования температуры*

- *- Задайте уставку температуры. По умолчанию -5°C - Задайте дифференциал HY: По умолчанию 2°C.*
- 
- *- Если производительность клапана выше, чем необходимо, она может быть ограничена параметром MnF (По умолчанию 100). Соответствующая настройка MnF снижает время автонастройки алгоритма. MnF не влияет на диапазон регулирования.*

# **5. УСТАНОВКА И МОНТАЖ**

Прибор может работать без подключения дисплея, однако обычно используется с выносной клавиатурой CX660.

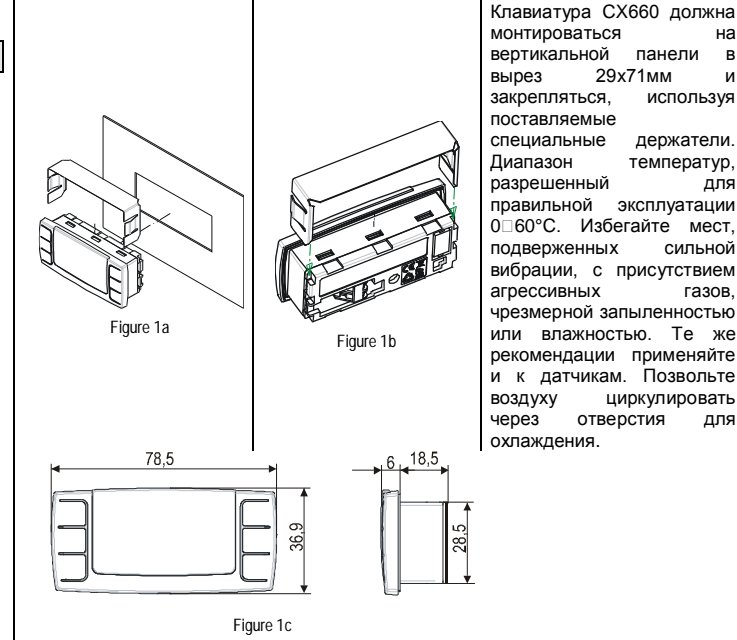

# **Dixell**

# Инструкция по Установке и Эксплуатации

# **6. ЭЛЕКТРИЧЕСКИЕ СОЕДИНЕНИЯ**

### **6.1 ВАЖНАЯ ИНФОРМАЦИЯ**

Контроллеры **XM** имеют клеммную колодку с зажимами под винт для подключения кабелей с сечением проводов до 1,6мм2 для всех низковольтных соединений: сети RS485, сети LAN, датчиков, цифровых входов и клавиатуры. Подключение других входов, электропитания и реле осуществляется с помощью аналогичных клеммных соединений или соединений типа Faston (5.0мм). Необходимо использовать термостойкие кабели. Перед подключением кабелей<br>Убедитесь, что напряжение питания соответствует характеристикам убедитесь, что напряжение питания соответствует контроллера. Кабели датчиков прокладывайте отдельно от кабелей питания, от выходных и силовых соединений. Не превышайте максимально допустимый ток для каждого реле, при более мощных нагрузках используйте подходящее внешнее реле. N.B. Максимально разрешенный ток для всех нагрузок равен 16А. Датчики должны устанавливаться чувствительным элементом вверх, чтобы предотвратить повреждения из-за случайного попадания жидкости. Рекомендуется размещать датчик термостата вдали от воздушных потоков, чтобы правильно мерить среднюю температуру в объеме. Поместите датчик окончания оттайки между рёбрами испарителя в самом холодном месте, где обмерзает больше всего, вдали от нагревателей или самых теплых мест при оттайке, чтобы предотвратить преждевременное окончание оттайки.

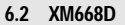

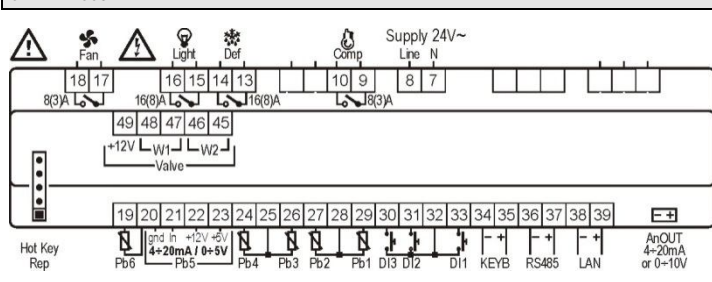

#### **6.3 ПОДКЛЮЧЕНИЕ И КОНФИГУРАЦИЯ КЛАПАНОВ**

#### **6.3.1 Тип и длина кабеля**

Для подключения клапанов необходимо использовать экранированный кабель с сечением жилы не менее 0.823 мм² (AWG18).

Рекомендуется использовать витую пару с соответствующими параметрами. Не рекомендуется заземлять экран.

Максимальное расстояние от контроллера до клапана **не должно превышать 10м.**

#### **6.3.2 Выбор клапана**

Во избежание различных проблем рекомендуется сконфигурировать клапан до его подключения.

- a. Выбрать тип двигателя (**параметр tEU**)
- b. Проверьте, есть ли клапан в нижеприведенной таблице **(параметр tEP)**.

#### **ПРОВЕРЬТЕ НИЖЕПРИВЕДЕННУЮ ТАБЛИЦУ**

**!!!!! Данные производителя клапана всегда имеют более высокий приоритет, чем заводские настройки контроллера. Всегда уточняйте корректность параметров настройки клапана перед его подключением. Dixell не несёт ответственности за выход из строя клапана вследствие неправильных настроек !!!!!!**

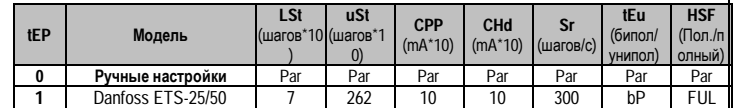

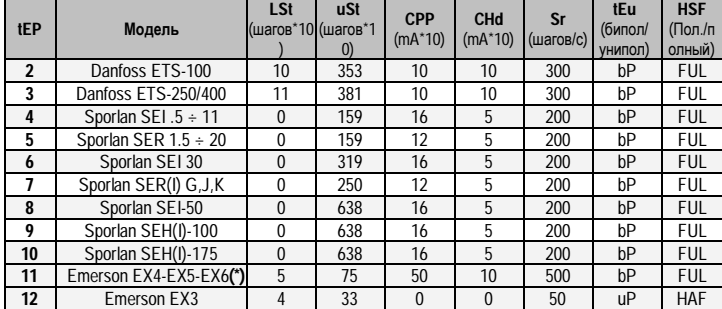

Если ваш клапан присутствует в данной таблице, вы можете настроить его параметром **tEP.** В этом случае он будет сконфигурирован корректно. Ниже приведена легенда для подключения клапанов различных производителей. (\*) В данной версии прошивки скорость клапана занижена от разрешенной производителем. При необходимости увеличить скорость клапана задайте **tEP=0**, и увеличьте параметр **Sr** (максимум до 500), задав остальные параметры согласно таблице.

#### **4–х проводные клапаны (Биполярные)**

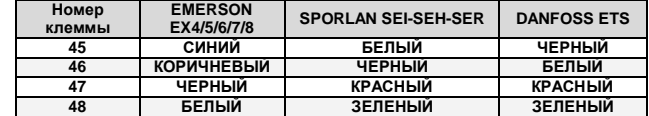

#### **5-6-ти проводные клапаны (Униполярные)**

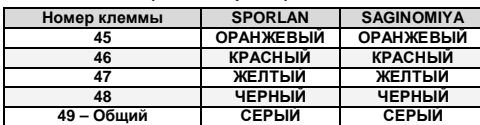

**ПОСЛЕ НАСТРОЙКИ И ПОДКЛЮЧЕНИЯ КЛАПАНА, ВЫКЛЮЧИТЕ И ВКЛЮЧИТЕ ПРИБОР ДЛЯ НАЧАЛЬНОГО ПОЗИЦИОНИРОВАНИЯ КЛАПАНА.**

# **6.4 ПОДКЛЮЧЕНИЕ КЛАПАНА EX3**

## **XM668D И EX3**

Клапан EX3 оснащен встроенным соленоидным нормально закрытым клапаном. **6.4.1 ПОДКЛЮЧЕНИЕ СОЛЕНОИДНОГО КЛАПАНА**

- **a. Проверьте напряжение питания катушки соленоида и убедитесь, что реле позволяет его коммутировать.**
- b. Настройте параметр **oA3 = E3r (соленоид клапан EX3). При таком подключении любая другая настройка oA3 может повредить соленоид.**
- c. При oA3 = E3r подключите соленоид к клеммам 9-10.

#### **ПРИМЕЧАНИЕ**

Питание на катушку соленоида подаётся каждый раз при начале регулирования (термостат даёт команду на открытие клапана) и снимается при отключении по термостату и при выключенном регулировании.

#### **6.4.2 Подключение шагового клапана**

Клапан EX3 подключается к следующим клеммам:

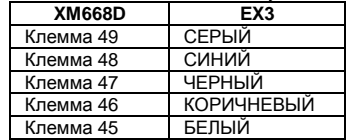

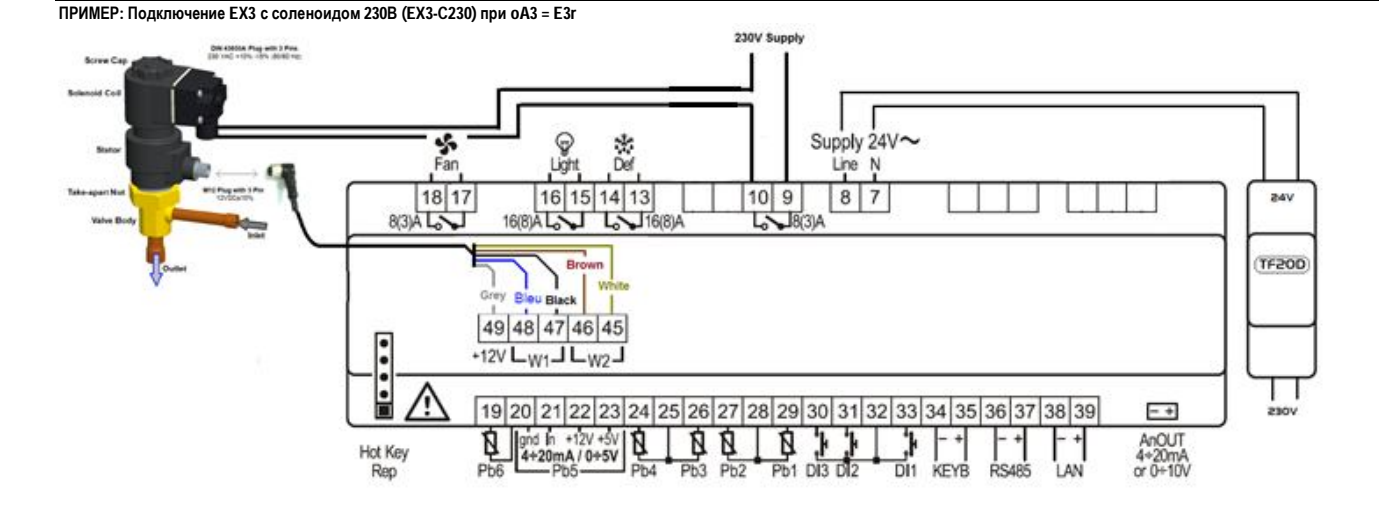

Dixell

# Инструкция по Установке и Эксплуатации

#### **6.5 МАКСИМАЛЬНАЯ МОЩНОСТЬ**

**XM668D** может управлять различными моделями шаговых клапанов, ниже указаны максимальные токи для различных типов клапанов. Для питания прибора необходимо использовать трансформатор **TF20D**.

**ПРИМЕЧАНИЕ:** электрическая мощность, потребляемая клапаном, не пропорциональна его холодопроизводительности. Перед подключением уточните в инструкции на клапан максимальный рабочий ток клапана и сравните его со значениями, приведёнными в таблице.

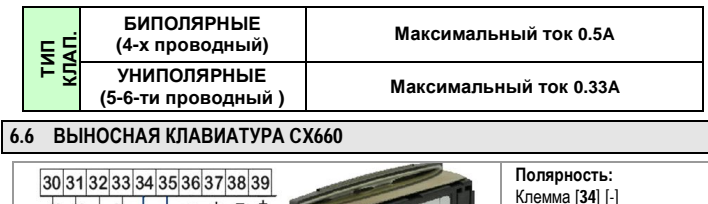

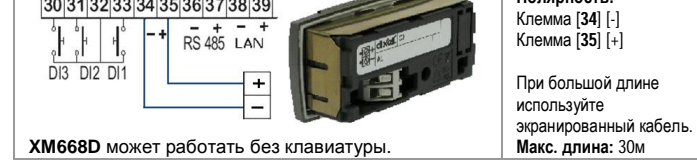

### **6.7 СЕТЬ LAN – МАКСИМУМ 8 СЕКЦИЙ**

Для объединения приборов в локальную сеть LAN, которая является необходимым условием для синхронизации оттайки (также называется функцией мастер-слэйв), необходимо выполнить следующую процедуру:

- 1) подключите экранированный кабель к контактам [38] [-] и [39] [+] для максимум 8 секций;
- 2) Параметр Adr является уникальным адресом для идентификации каждого прибора. Повторение адресов не разрешается, в этом случае синхронизация оттайки и связь с системой мониторинга не гарантированы (Adr – это также и адрес сети ModBUS). Например, правильной конфигурацией является следующая:

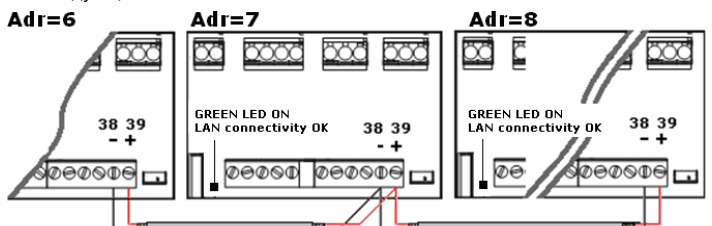

**Если соединения сети LAN выполнены правильно, то зеленый светодиод горит постоянно. Если зеленый светодиод мигает, то соединение неправильное.** 

#### **Макс. допустимая дистанция 30м**

**ВАЖНО: в сети LAN должны быть контроллеры с одной версией прошивки. В противном случае возможна некорректная работа некоторых функций LAN сети**

#### **6.8 ДАТЧИКИ ДЛЯ КОНТРОЛЯ ПЕРЕГРЕВА**

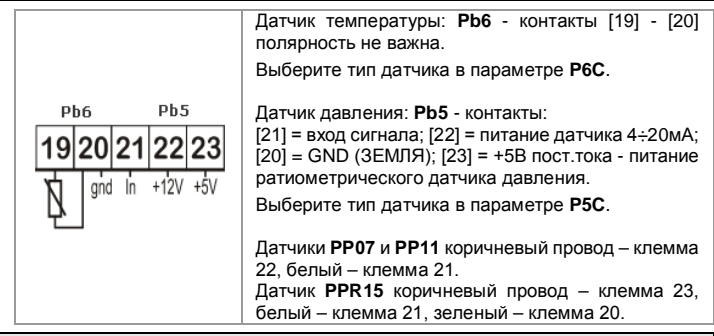

### **6.9 КАК ИСПОЛЬЗОВАТЬ ОДИН ДАТЧИК ДАВЛЕНИЯ ДЛЯ ГРУППЫ ПРИБОРОВ**

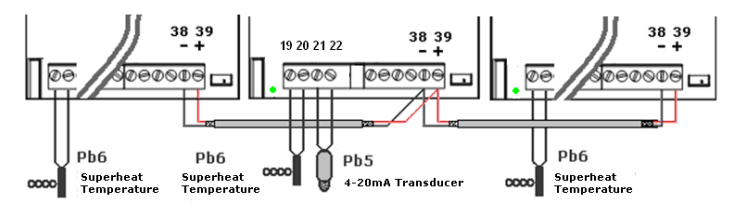

Требуется работающее соединение по сети LAN (на всех XM668D сети горит зеленый светодиод). Подключите и сконфигурируйте датчик давления только на **одном** XM668D в этой сети. Позднее, значение давления, считываемое с одного подключенного датчика, будет доступно для каждого контроллера, включенного в ту же локальную сеть LAN (См. п. 12.2).

Нажав кнопку **ВВЕРХ**, пользователь сможет зайти в меню быстрого выбора и просмотреть значения следующих параметров:

- **dPP** = измеренное давление (только на контроллере мастере);
- **dP5** = значение температуры после конвертации давление → температура; **rPP** = значение давления, считываемое удаленно (только для подчиненных контроллеров)

Примеры сообщений об ошибках:

- **dPP = Err** локальный датчик давления считывает неправильное значение, давление находится за границами диапазона данного датчика или неправильная настройка параметра **P5C**. Проверьте все эти варианты и, при необходимости, замените датчик давления;
- **rPF** → удаленный датчик давления в состоянии аварии. Проверьте состояние ЗЕЛЕНОГО светодиода на плате контроллера: если он ВЫКЛ, то локальная сеть не работает, в противном случае проверьте удаленный датчик.

#### **ПРОВЕРКА ПЕРЕГРЕВА**

В меню быстрого доступа:

**dPP** – это значение, считываемое датчиком давления;

**dP6** – это значение, считываемое датчиком температуры, температура фреона на выходе испарителя;

**SH** – это значение перегрева. Сообщение **nA** или **Err** означает, что в данный момент перегрев не рассчитывается (регулирование выключено) или ошибка в показаниях датчиков.

#### **6.10 ПОДКЛЮЧЕНИЕ К СИСТЕМЕ МОНИТОРИНГА**

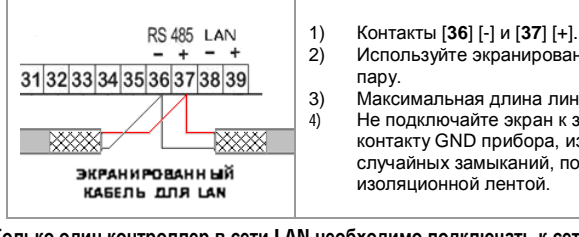

- 2) Используйте экранированную витую
- 
- 3) Максимальная длина линии 1км. 4) Не подключайте экран к земле или к контакту GND прибора, избегайте случайных замыканий, пользуясь

#### **Только один контроллер в сети LAN необходимо подключать к сети RS485**

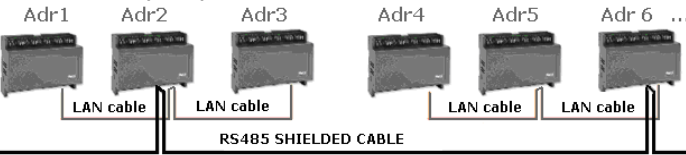

Параметр Adr – это номер, идентифицирующий каждый прибор. Дублирование адресов не допускается, В этом случае не гарантируется синхронизация оттайки и связь с системой мониторинга (Adr – это также адрес в сети ModBUS).

#### **6.11 ЦИФРОВЫЕ ВХОДЫ**

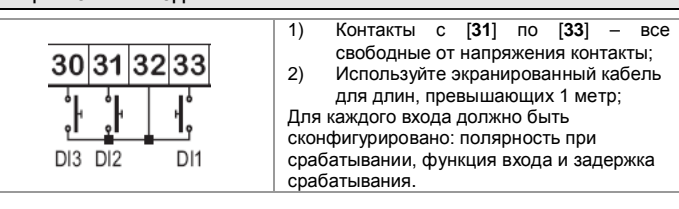

Параметрами данной конфигурации являются: **i1P**, **i1F**, **i1d** –соответственно полярность, функции и задержка 1-го входа. **i1P** может быть: **cL** = активен при замыкании; **oP** = активен при размыкании. Параметр **i1F** может быть: **EAL** = внешняя авария, **bAL** = серьезная блокирующая авария, **PAL** = авария реле давления, **dor** = дверной контакт, **dEF** = внешняя оттайка, **AUS** = активация дополнительного реле, **LiG** = включение света, **OnF** = Вкл/Выкл контроллера, **FHU** = не используйте эту настройку, **ES** = день/ночь, **HdY** = не используйте эту настройку. Затем для задержки срабатывания имеется параметр **i1d**. Для других цифровых входов имеется набор таких же параметров: **i2P**, **i2F**, **i2d, i3P**, **i3F**, **i3d**.

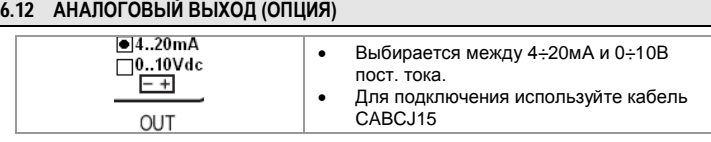

Он расположен рядом с контактом [**39**] - 2-контактный разъем. Этот выход можно использовать для управления нагревателями антизапотевания / вентиляторами воздухоохладителя через регулятор (фазорезку) XRPW500 (500Вт) или семейства XV...D или XV...K.

### **7. ПОДКЛЮЧЕНИЕ РЕЗЕРВНОГО ПИТАНИЯ**

#### **7.1 ПОКЛЮЧЕНИЕ КОНДЕНСАТОРА XEC**

Конденсатор большой ёмкости XEC создан специально для использования с контроллерами Dixell (XM668D, XEV, IEV и другими); совместимость с конкретными моделями приборов Dixell необходимо уточнять в инструкции на каждый прибор.

При наличии сомнений свяжитесь с представительством Dixell.

#### **!!!!! ВАЖНО !!!!!**

XEC и XM668D **должны запитываться от разных трансформаторов**; в случае пренебрежения этим правилом возможен выход из строя как XEC, так и подключенного XM668D.

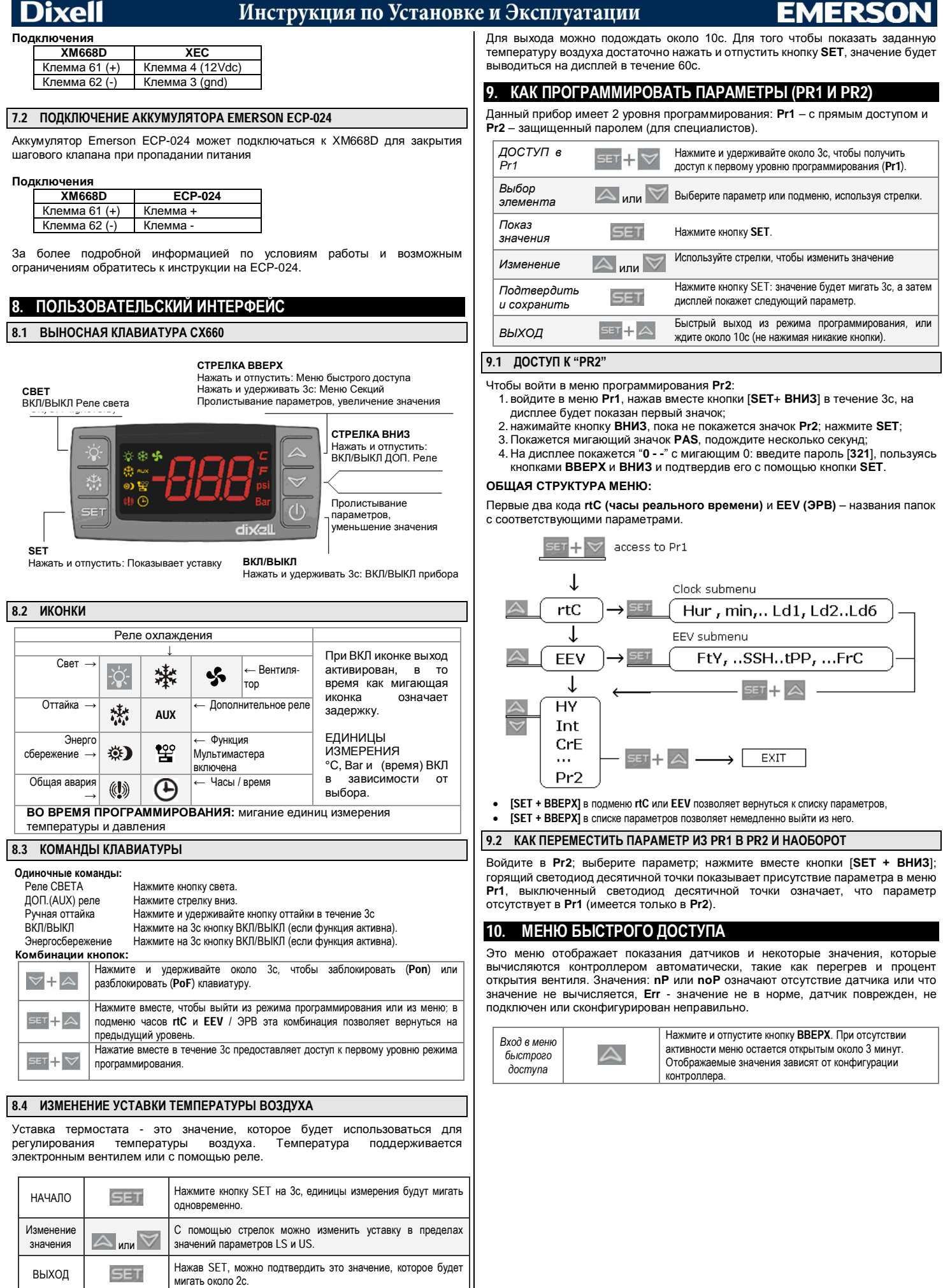

#### **Dixell** Инструкция по Установке и Эксплуатации **HM** Доступ к настройкам часов или сброс аварии часов RTC; **An** Значение аналогового выхода;<br>**SH** Значение Перегрева **nA** = нел *Используйте* **SH** Значение Перегрева. **nA** = недоступно;<br>**oPP** Процент открытия клапан. **oPP** Процент открытия клапан.<br>**dP1** (Pb1) значение датчика 1.  $\triangle$ **dP1** (Pb1) значение датчика 1.<br>**dP2** (Pb2) значение датчика 2 **dP2** (Pb2) значение датчика 2.<br>**dP3** (Pb3) значение датчика 3. *или* **dP3** (Pb3) значение датчика 3.<br>**dP4** (Pb4) значение датчика 4 **dP4** (Pb4) значение датчика 4.  $\triangledown$ **dP5** (Pb5) температура, считанная датчиком 5 или температура рассчитанная по данным с датчика давления. *для выбора,* **dP6** (Pb6) значение датчика 6.<br>**dPP** Павление считанное латч *затем*  **dPP** Давление, считанное датчиком давления (Pb5). *нажмите* **rPP** Значение давления, переданное по сети (на ведомых контроллерах). **L<sup>°</sup>t** Мин. температура в объеме;<br>**H**<sup>ot</sup> Marc температура в объеме; **SET H°t** Макс. температура в объеме; **dPr** Значение виртуального датчика для регулирования температуры в *для* объеме [**rPA** и **rPb**]; *просмотра* **dPd** Значение датчика оттайки [**dPA**]; *или* **dPF** Значение датчика управления вентилятором [**FPA**]; *изменения значения* Реальная уставка температуры: это значение учитывает величины **SET**, **HES** и/или динамическую уставку, если эта функция активирована. Выход **Выход Величе** Бет Нажмите вместе или ждите, пока не истечет 60с

# **11. МЕНЮ ФУНКЦИЙ МУЛЬТИМАСТЕРА: CЕКЦИИ**

**Когда горит иконка <del>фо</del>о**, контроллер находится в режиме доступа к другим приборам сети LAN. В этом режиме можно с клавиатуры настроить любой прибор из сети LAN.

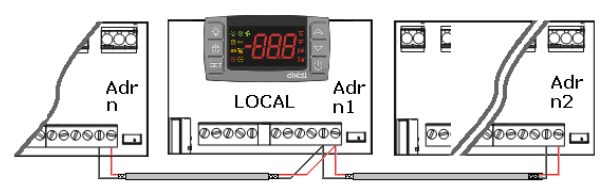

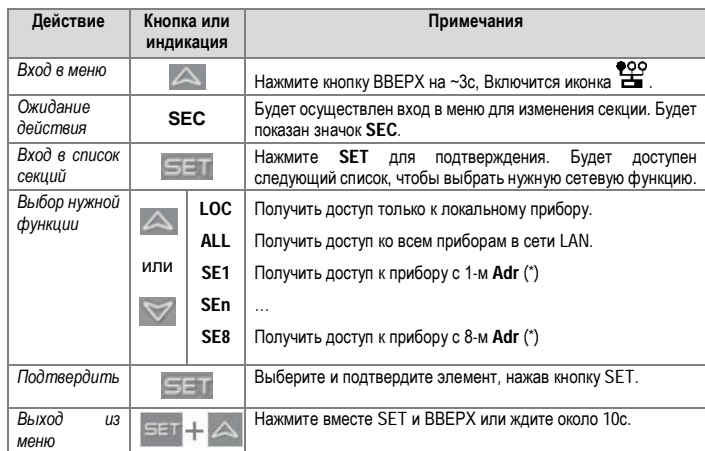

(\*) Приборы в сети LAN нумеруются, используя параметр Adr (в порядке возрастания).

#### **ПРИМЕРЫ:**

- **1.** Чтобы изменить значения одного и того же параметра во всех приборах, соединенных в сеть LAN: войдите в меню мультимастера. Выберите и подтвердите ALL. Выйдите из меню мультимастера. Войдите в режим программирования и измените значения требуемого параметра.
- **2.** Значения изменятся на новые у всех приборов, включенных в LAN.
- **3.** Чтобы изменить значение параметра в приборе с адресом [Adr = 35]: найдите секцию с соответствующим номером (связанная секция с [Adr = 35]). Войдите в меню мультимастера. Выберите и подтвердите эту секцию из меню мультимастера. Выйдите из меню мультимастера. Войдите в режим программирования и измените значения требуемого параметра.
- **4.** Если имеется авария nod: войдите в меню мультимастера. Выберите и подтвердите секцию LOC. Выйдите из меню мультимастера.

**В КОНЦЕ ПРОЦЕДУРЫ ПРОГРАММИРОВАНИЯ ВЫБЕРИТЕ СЕКЦИЮ "LOC" ЧТОБЫ ИКОНКА БЫЛА ВЫКЛЮЧЕНА!!!**

# **11.1 СИНХРОНИЗАЦИЯ ОТТАЙКИ**

Синхронизация оттайки позволяет начинать и завершать оттайку одновременно в нескольких контроллерах внутри одной сети LAN.

Параметр Adr не должен дублироваться для корректной работы функции.

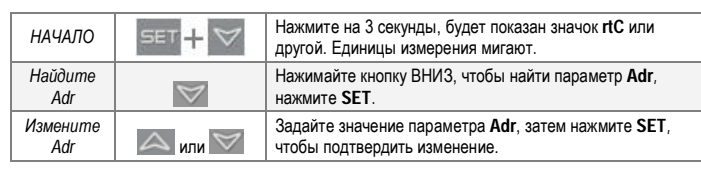

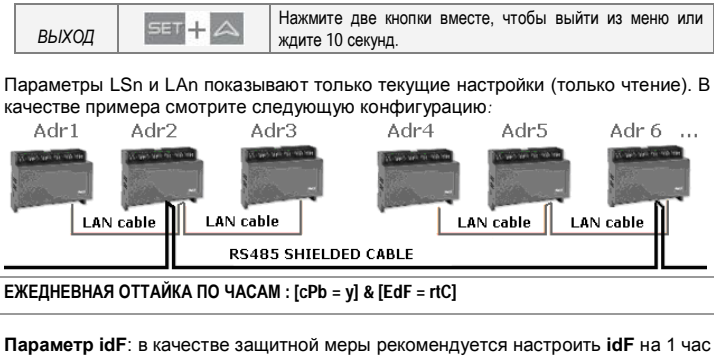

больше интервала между двумя параметрами **Ld**. Таймер **idF** запускается заново после оттайки и при каждой подаче питания на контроллер. **ЗАПУСК ОТТАЙКИ:** по времени, которое выбрано параметрами **Ld1** ÷ **Ld6** или

**Sd1** ÷ **Sd6**. **КОНЕЦ ОТТАЙКИ:** когда датчики считывают температуру **dtE** или по

максимальному времени **MdF**. **АВАРИЯ ПО ЗАЩИТЕ и АВАРИЯ rtC или rtF:** при аварии часов прибор будет использовать параметры **idF, dtE** и **MdF**

#### **ВНИМАНИЕ: не задавайте [EdF = rtC ] и [CPb = n]**

#### **ОТТАЙКА С ФУНКЦИЕЙ МУЛЬТИМАСТЕР: все приборы с часами Таблица с примером:**

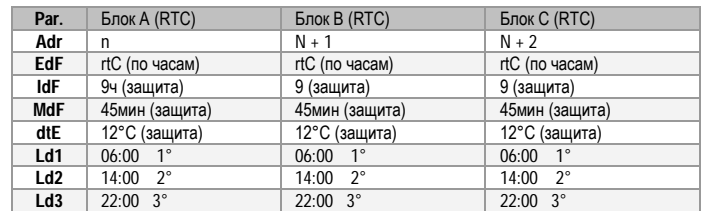

# **12. НАСТРОЙКА ПРИБОРА**

#### **12.1 НАСТРОЙКА ЧАСОВ И СБРОС АВАРИИ ЧАСОВ**

При наличии часов настройка [**EdF = rtC**] позволяет включать оттайки по встроенным часам во время, заданное параметрами **Ld1...Ld6**.

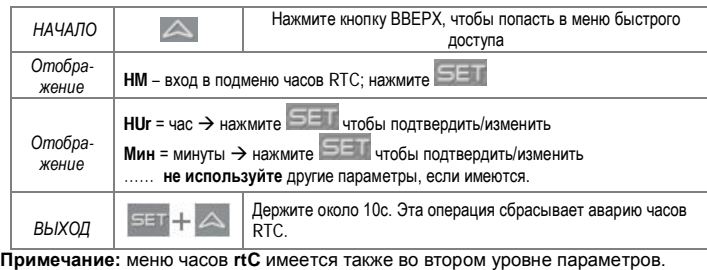

**Предупреждение**: если прибор показывает аварию **rtF**, то его необходимо заменить.

# **12.2 НАСТРОЙКИ ЭЛЕКТРОННЫХ КЛАПАНОВ**

Необходимо проверить следующие моменты:

**[1] Датчик температуры для измерения перегрева**: Тип датчика **Ntc**, **Ptc**, **Pt1000** задаётся параметром **P6C**. Датчик должен быть установлен на выходе из испарителя.

**[2] Датчик давления:** Тип [4÷20mA] или ратиометрический **P5C = 420** или **5Vr** задается **P5C.**

**[3] Диапазон измерения датчика давления**: задается параметрами **PA4** и **P20** в соответствии с характеристиками датчика.

*ДАТЧИК*: [-0.5/7Бар] или [0.5/8Бар абс]. Корректная настройка PA4 = -0.5 и P20 = .<br>7.0. При [-0.5/11Бар] корректная настройка PA4 = -0.5 и P20 = 11.00.

Пример настройки при одном датчике на несколько контроллеров [4÷20mA] или [0÷5V] с передачей сигнала по сети LAN:

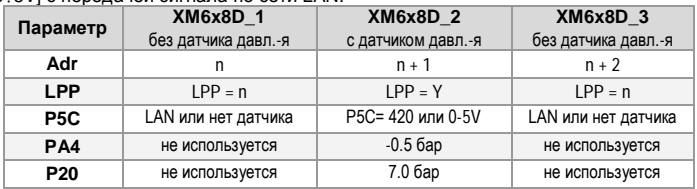

**[4] В подменю EEV**: выберите тип хладагента параметром **FTY.**

**[5]** Настройте параметры шагового электродвигателя для корректного

управления клапаном в соответствии с данными производителя клапана. **tEU Тип шагового мотора:** [**uP**-**bP**] позволяет выбрать тип вентиля. **uP =** 5 – 6-проводный униполярный вентиль; **bP =** 4-проводный биполярный вентиль; **!!!!! ВНИМАНИЕ !!!!! при изменении этого параметра вентиль необходимо откалибровать. Для этого выключите и включите прибор.**

# Инструкция по Установке и Эксплуатации

**tEP Выбор клапана из списка стандартных:** [0÷12]. При [**tEP = 0**] пользователь должен самостоятельно настроить все параметры конфигурации клапана. Если **tEP отличен от 0**, то контроллер выполняет быстрое конфигурирование следующих параметров: **LSt, uSt, Sr, CPP, CHd**.

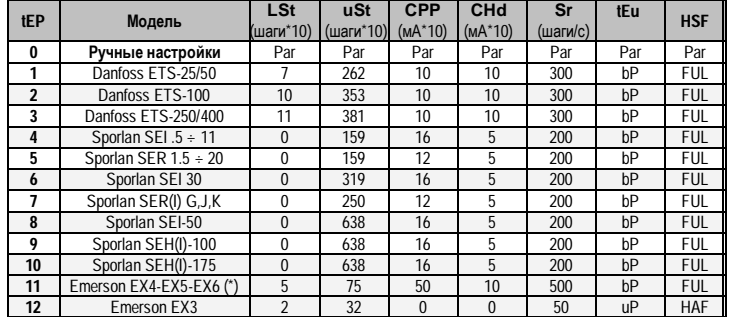

(\*) В данной версии прошивки скорость клапана занижена от разрешенной производителем. При необходимости увеличить скорость клапана задайте tEP=0, и увеличьте параметр Sr (максимум до 500), задав остальные параметры согласно таблице.

#### Если **tEP задается отличным от 0**, то предыдущая конфигурация **LSt, uSt, Sr, CPP и CHd перезаписывается.**

- **HFS Режим управления шагом:** (HAF; FUL)
	- **HAF** = полушаг. Эти настройки используются для униполярных клапанов. **FUL** = полный шаг. Эти настройки используются для биполярных клапанов.
- **LSt Минимальное число шагов:** [**0** ÷ **USt**] позволяет выбрать минимальное число шагов. При этом числе шагов клапан закрыт. Таким образом, необходимо изучить описание от производителя клапана, чтобы правильно задать этот параметр. Это минимальное число шагов для нахождения в рекомендуемом диапазоне работы. **!!!!!ВНИМАНИЕ!!!!! При изменении этого параметра клапан необходимо заново откалибровать. Прибор выполняет эту процедуру автоматически и возобновляет свою нормальную работу по окончании режима программирования.**
- **USt Максимальное число шагов: [LSt ÷ 800\*10]** позволяет выбрать максимальное число шагов. При этом числе шагов клапан должен быть полностью закрыт. Чтобы правильно задать этот параметр, читайте техописание, предоставляемое производителем. Это максимальное число шагов для нахождения в рекомендуемом диапазоне работы. **!!!!!ВНИМАНИЕ!!!!! При изменении этого параметра клапан необходимо заново откалибровать. Прибор выполняет эту процедуру автоматически и возобновляет свою нормальную работу по окончании режима программирования**
- **ESt Дополнительные шаги в фазе закрытия:** (0 ÷ 255 (\*10)) задаёт число шагов, на которое контроллер дополнительно закрывает клапан при калибровке, запуске, закрытии (при наборе температуры).

#### **ПРИМЕЧАНИЕ: настройка ESt выполняется в следующей последовательности:**

- **1. Выбираете тип клапана параметром tEP. Данный параметр задаёт базовые настройки клапана.**
- **2. Настраиваете параметр ESt**
- **Sr Скорость регулирования** [10 ÷ 600 шагов/сек] это максимальная скорость переключения шагов без потери точности. Рекомендуется не превышать максимальную скорость, указанную производителем.
- **CPP Ток на одну фазу (только биполярные клапаны):** [0 ÷ 100\*10мА] это максимальный рабочий ток, приходящийся на фазу, необходимый для работы клапана. Используется **только с биполярными клапанами**.
- **CHd Ток удержания на фазу (только биполярные клапаны):** [0 ÷ 100\*10мА] это максимальный ток, приходящийся на фазу, когда клапан останавливается более чем на 4 минуты. Используется **только с биполярными клапанами**.

# **13. АЛГОРИТМ РЕГУЛИРОВАНИЯ ПЕРЕГРЕВА: АДАПТИВНЫЙ ИЛИ РУЧНОЙ**

#### **13.1 ФИЛЬТР ДАВЛЕНИЯ – ПАРАМЕТР SUB**

Для стабильного регулирования перегрева необходимо настроить фильтр пульсаций давления.

За это отвечает параметр **Sub**.

Рекомендованные значения:

От 1 до 5 испарителей на компрессорный агрегат: Sub = 15 От 6 до 30 испарителей на компрессорный агрегат: Sub = 10 Более 30 испарителей на компрессорный агрегат: Sub =5

# **13.2 АДАПТИВНЫЙ ИЛИ РУЧНОЙ АЛГОРИТМЫ ПОДДЕРЖАНИЯ ПЕРЕГРЕВА**

Контроллер может управлять перегревом в ручном или адаптивном режиме, в зависимости от значения параметра **AMS.** 

- При **AMS = n: ручное управление перегревом (параметры PI регулятора задаются пользователем)**
- При **AMS = y: адаптивное управление перегревом (автоматическая настройка параметров PI регулятора)**

### **13.3 РУЧНОЕ УПРАВЛЕНИЕ - AMS = NO**

Управление температурой и перегревом может осуществляться двумя способами, в зависимости от настройки параметра CrE: ВКЛ/ВЫКЛ или непрерывное управление температурой. См. подробности ниже.

#### **13.3.1 УПРАВЛЕНИЕ ТЕМПЕРАТУРОЙ ВКЛ/ВЫКЛ [CrE = n]**

- 1. Клапан полностью закрывается при снижении температуры ниже уставки температуры (SET) и открывается (включается регулирование) при повышении температуры на дифференциал (HY).
- 2. Происходит стандартное регулирование перегрева по уставке.<br>3. Параметрами Sti и Std залается время и период отключения ре
- 3. Параметрами **Sti** и **Std** задается время и период отключения регулирования (в течение данного времени клапан закрыт). Данная функция позволяет несколько повысить влажность в объеме.

#### **13.3.2 НЕПРЕРЫВНОЕ УПРАВЛЕНИЕ ТЕМПЕРАТУРОЙ [CrE = Y] (с управлением перегревом):**

- 1. Параметр **HY** является диапазоном пропорциональности для PI регулирования температуры. Рекомендуемое значение для начала **6°C.**
- 2. Управление температурой непрерывное по PI алгоритму. Светодиод \*\* включен всё время, кроме оттайки.
- 
- 3. Поддерживается значение перегрева **SSH**. 4. При необходимости можно настроить паузы в охлаждении параметрами **Sti** и Std (в это время клапан закрыт).
- 5. Увеличение времени интегрирования **Int** уменьшает время реакции контроллера на изменение температуры.

#### **13.4 АДАПТИВНЫЙ АЛГОРИТМ – AMS = YES**

Адаптивный означает, что контроллер находит и поддерживает перегрев в зависимости от нагрузки и рабочих условий испарителя. Параметр **AMS** включает адаптивный алгоритм управления перегревом.

В этом случае параметра Pb и inC настраиваются автоматически в зависимости от реакции системы.

При **AMS = YES, CrE** должен быть настроен как **NO**.

**Адаптивный контроль перегрева не работает** в случаях, когда используется фиксированное открытие клапана:

- **Фиксированное открытие в пусковом режиме,** параметр **SFd** (%) и **SFd** (время).
	- **Фиксированное открытие после оттайки,** параметр **oPd** (%) и **Pdd** (параметр).

# **13.5 ПОИСК МИНИМАЛЬНО СТАБИЛЬНОГО ПЕРЕГРЕВА - AMS = YES, ATU = YES**

При **ATU = yES** контроллер начинает поиск минимально стабильного значения уставки перегрева. Уставка перегрева изменяется в диапазоне от LSH+2°C (нижняя граница) до SSH (верхняя граница). Учитывайте это при настройке параметра LSH.

#### **13.6 ОГРАНИЧЕНИЕ ПРОИЗВОДИТЕЛЬНОСТИ КЛАПАНА – ПАРАМЕТР MNF**

Параметром **MnF** можно ограничить максимальную производительность клапана для более точной подстройки под фактическую производительность системы. Диапазон регулирования не зависит от значения параметра **MnF**.

На графике показана зависимость степени открытия в зависимости от значения **MnF**.

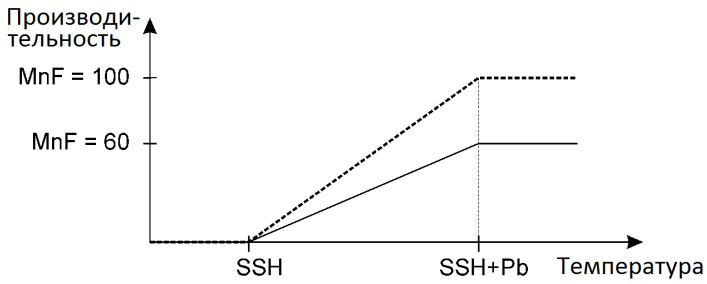

**ПРИМЕЧАНИЕ: в пусковых периодах (oPE, SFd), параметр MnF не учитывается и клапан открыт на величины, заданные параметрами oPE и oPd.**

### **13.7 АВТОМАТИЧЕСКАЯ КАЛИБРОВКА КЛАПАНА**

Во избежание проблем с позиционирование клапана при длительной работе, контроллер по истечении интервала **gtH** (часов), выполнит автоматическую калибровку позиционирования клапана по следующему алгоритму:

- 1. Как только степень открытия клапана упадёт ниже 20%, клапан полностью закрывается на максимальной скорости.
- 2. После этого дополнительно выдаются шаги на закрытие клапана (**ESt**)
- 3. Клапан открывается на необходимую степень открытия.

Данная процедура может выполняться для любой модели клапана со скоростью заданной в его характеристиках.

# Dixell

# Инструкция по Установке и Эксплуатации

# **14. СООБЩЕНИЯ НА ДИСПЛЕЕ**

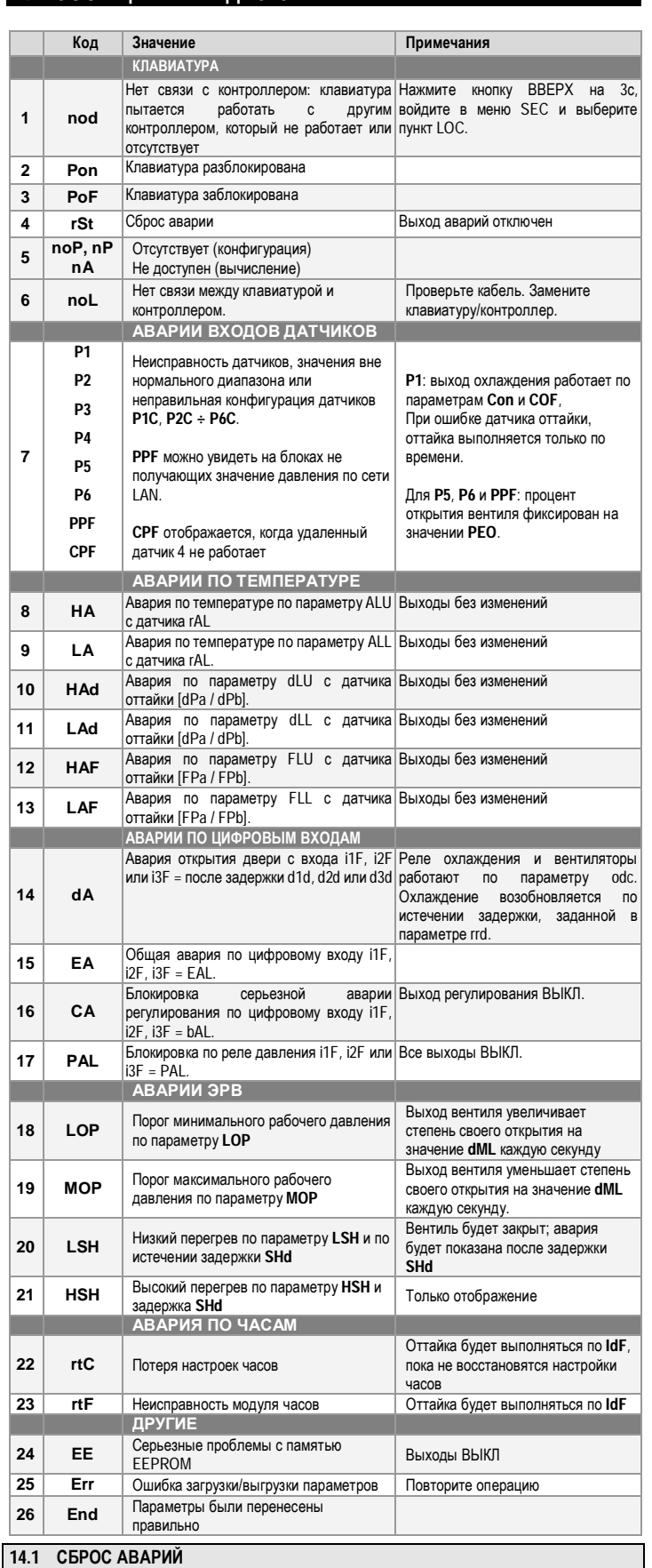

Аварии датчиков P1, P2, P3 и P4 возникают спустя несколько секунд после выхода из строя соответствующего датчика. Они автоматически снимаются после восстановления работоспособности датчика. Перед заменой датчика проверьте их подключение.

Аварии по температуре HA, LA, HA2 и LA2 автоматически сбрасываются, как только температура вернется к нормальному значению

Аварии EA и CA (при i1F = bAL) сбрасываются, как только отключится цифровой вход. Авария CA (при i1F = PAL) сбрасывается только после выключения и включения контроллера.

 $15.$  **ИСПОЛЬЗОВАНИЕ КЛЮЧА ПРОГРАММИРО** Контроллеры XM могут ВЫГРУЖАТЬ или ЗАГРУЖАТЬ список параметров из своей собственной внутренней памяти E2 в ключ "Hot Key" и обратно через TTL разъем. **При использовании ключа HOT-KEY параметр Adr (сетевой адрес) не копируется**.

# **15.1 ВЫГРУЗКА (С КЛЮЧА "HOT KEY" В КОНТРОЛЛЕР)**

- 1. ВЫКЛЮЧИТЕ контроллер с помощью кнопки ВКЛ/ВЫКЛ, вставьте ключ "Hot Key", а затем ВКЛЮЧИТЕ контроллер.
- 2. Список параметров из ключа "Hot Key" автоматически выгружается в память контроллера, появится мигающее сообщение "doL". Через 10 секунд контроллер возобновит свою работу уже с новыми параметрами. По окончании фазы переноса данных контроллер показывает следующее сообщение: "end" – при правильном программировании. Контроллер запускается с новыми настройками. "err" – при сбое программирования. В этом случае выключите блок, а затем включите его, если вы хотите снова повторить выгрузку или извлеките ключ "Hot key", чтобы прервать операцию.

# **15.2 ЗАГРУЗКА (ИЗ КОНТРОЛЛЕРА В КЛЮЧ "HOT KEY")**

- 1. Когда контроллер XM ВКЛЮЧЕН, вставьте ключ "**Hot key**" и нажмите кнопку **ВВЕРХ**; появится сообщение **"uPL"**.
- 2. ЗАГРУЗКА начинается; сообщение "**uPL**" мигает.
- 3. Извлеките ключ **"Hot Key".**
- По окончании фазы переноса данных контроллер показывает следующие сообщения:

"**end**" – при правильном программировании.

"**err**" – при сбое программирования. В этом случае нажмите кнопку "SET", если вы хотите снова возобновить загрузку, или извлеките запрограммированный ключ "**Hot key**".

# **16. УПРАВЛЕНИЕ НАГРУЗКАМИ**

# **16.1 РЕЛЕ ОХЛАЖДЕНИЯ**

Управление реле происходит по температуре, измеренной датчиком термостата, который может быть физическим датчиком или виртуальным датчиком, получаемым по взвешенному среднему значению двух датчиков (см. описание параметра **rPE**). Если температура повышается и достигает уставки плюс дифференциал, то реле замыкается, а когда температура снова достигнет значения уставки, реле размыкается.

В случае неисправности датчика термостата время включения и выключения реле конфигурируется с помощью параметров **Con** и **CoF**.

# **16.2 СТАНДАРТНОЕ И НЕПРЕРЫВНОЕ РЕГУЛИРОВАНИЕ ТЕМПЕРАТУРЫ**

Регулирование температуры может осуществляться по трём алгоритмам: первый (**стандартное регулирование при CrE=Y**) – поддержание оптимального перегрева в испарителе при обычном поддержании температуры дифференциалом. Второй вариант – точное поддержание температуры по PI алгоритму с сохранением контроля перегрева. **Второй вариант возможен только в системах с несколькими испарителями на один агрегат** при **CrE=Y**. Третий вариант – регулирование с использованием электронных регуляторов давления кипения в испарителе, устанавливаемых на выходе из испарителя (**CrE=EUP**).

# **Стандартное регулирование: [CrE=n]**

В этом случае параметр **Hy** – это дифференциал для стандартного регулирования ВКЛ/ВЫКЛ. Параметр **int** не используется.

# **Непрерывное регулирование: [CrE=Y]**

В этом случае параметр **Hy** это зона пропорциональности PI-регулирования, отвечающая за регулирование температуры в объеме. Рекомендуемое значение – не менее **Hy=5.0°C**. Параметр **int** – это время интеграции того же PI-регулятора. При увеличении параметра **int**, реакция PI-регулятора становится медленнее и наоборот. Чтобы отключить интегральную составляющую регулирования, необходимо установить **int=0**.

# **Регулятор давления кипения: [CrE=EUP]**

В данном случае управление клапаном осуществляется по температуре, без контроля перегрева. Параметр **Hy** это зона пропорциональности PIрегулирования, отвечающая за регулирование температуры в объеме. Параметр **int** – это время интеграции того же PI-регулятора.

# **16.3 ОТТАЙКА**

# **Запуск оттайки**

#### **Перед запуском процедуры оттайки прибор проверяет температуру, считываемую датчиком оттайки, после чего:**

- (Если имеются встроенные часы) С помощью параметра "**tdF**" доступны два режима оттайки: оттайка с электрическим нагревателем и оттайка горячим газом. Интервал между оттайками контролируется параметром "**EdF**": (EdF = rtc) оттайка выполняется в реальном режиме времени в зависимости от часов, заданных в параметрах **Ld1..Ld6** на рабочие дни и в **Sd1…Sd6** - на выходные; (EdF = in) оттайка выполняется каждый промежуток времени "**IdF**";

- началом цикла оттайки можно управлять локально (ручной запуск с помощью клавиатуры или цифрового входа, или по истечении интервала времени) либо<br>команда может поступить от блока – мастера по оттайке в локальной сети. В<br>этом случае контроллер будет выполнять цикл оттайки в соответствии с<br>парам будет ждать, чтобы все остальные контроллеры в локальной сети завершили свои циклы оттайки до возобновления нормального регулирования

температуры согласно параметра **dEM**; - Каждый раз, когда какой-нибудь контроллер в локальной сети начинает цикл оттайки, он выдает в сеть команду всем остальным контроллерам начать свой

# **Dixel**

# Инструкция по Установке и Эксплуатации

собственный цикл. Это делает возможным идеальную синхронизацию оттайки

во всей группе приборов при **LMd = Y**;<br>- Выбрав датчики **dPA** и **dPb** и настроив параметры **dtP и ddP**, можно включать<br>оттайку когда разница между показаниями датчиков dPA и dPb ниже, чем dtP в<br>течение времени ddP. Это запуска оттайки при сильном обмерзании испарителя. При **ddP=0** эта функция отключена;

#### **Окончание оттайки**

- Когда оттайка запускается по часам, то максимальная продолжительность<br>оттайки параметр **MdF**, а температура окончания оттайки задается<br> параметром dtЕ (и dtS, если выбраны два датчика оттайки).<br>- Если настроены
- останавливает оттайку когда **dPA** выше, чем температура **dtE** и **dPb** выше, чем температура **dtS**;
- Время дренажа по окончании оттайки задаётся параметром "**Fdt**".

# **16.4 ВЕНТИЛЯТОРЫ**

# **УПРАВЛЕНИЕ С ПОМОЩЬЮ РЕЛЕ**

- Режим управления вентиляторов выбирается в параметре **FnC**:
- **C-n** = работают вместе с реле охлаждения, ВЫКЛ во время оттайки;
- 
- **C-Y** = работают вместе с реле охлаждения, ВКЛ во время оттайки; **O-n** = режим непрерывной работы, ВЫКЛ во время оттайки; **O-Y** = режим непрерывной работы, ВКЛ во время оттайки.

Дополнительный параметр **FSt** обеспечивает задание температуры, измеренной датчиком испарителя, выше которой вентиляторы всегда ВЫКЛЮЧЕНЫ. Это используется для обеспечения циркуляции воздуха только если его температура ниже, чем задано в **FSt**.

#### **УПРАВЛЕНИЕ С ПОМОЩЬЮ АНАЛОГОВОГО ВЫХОДА (при наличии)**

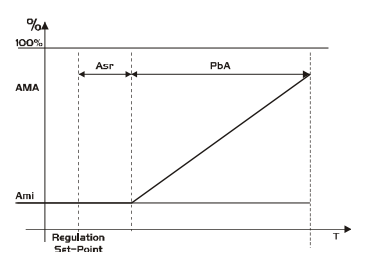

Аналоговый выход [**trA = rEG**] выдаёт пропорциональный сигнал (исключая первые **AMt** секунд, когда скорость вентиляторов максимальная). Настройка регулирования связана с Уставкой и представлена как пропорциональности всегда располагается выше значения [**SET+ASr**] и ее значение равно **PbA**. Вентиляторы работают на минимуме скорости **AMi**, когда температура, считываемая датчиком вентилятора равна [**SET + ASr**] и на максимуме скорости (**AMA**), когда температура равна [**SET + ASr + PbA**].

#### **16.5 НАГРЕВАТЕЛИ АНТИЗАПОТЕВАНИЯ**

Управление нагревателем антизапотевания может выполняться с помощью реле охлаждения (если oA1 = AC) или через аналоговый выход (если имеется, задав trA = AC). Регулирование может выполняться двумя способами:

Без информации о реальной точке росы: в этом случае используется значение точки росы по умолчанию (параметр SdP).

Получая точку росы от системы XWEB5000: параметр SdP перезаписывается после получения от системы XWEB действительного значения точки росы. Если связь с XWEB потеряна, то будет использоваться заданное значение SdP.

Максимальная эффективность достигается при использовании датчика температуры стекла Pb4. В этом случае, регулирование выполняется согласно графику:

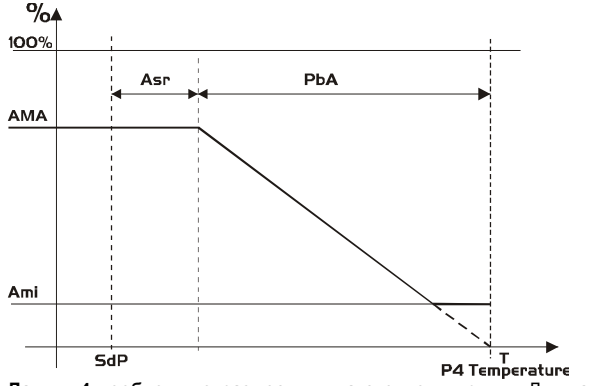

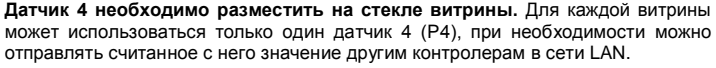

**НАСТРОЙКА ТРАНСЛЯЦИИ Pb4 ПО СЕТИ LAN: Параметр XM6x8D\_1** Без датчика 4 **XM6x8D\_2**  с датчиком 4 **XM6x8D\_3**  Без датчика 4 **Adr** n | n+1 | n+2 **LCP** LCP = n LCP = Y LCP = n **P4C** LAN или датчик не подключен  $P4C = NTC$ , PtC или PtM LAN или датчик не подключен **trA** trA = AC если прибор имеет аналоговый выход **oA1** OA1 = AC если прибор использует для регулирования доп. реле

#### **РАБОТА БЕЗ ДАТЧИКА 4:**

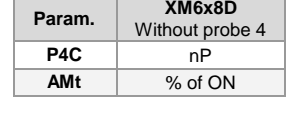

В этом случае регулирование выполняется путем включения и выключения реле на основе периода времени в 60 минут. Время ВКЛ будет равно значению Amt. Реле будет ВКЛ в течение AMt минут и ВЫКЛ в течение [60- AMt] минут.

В случае ошибки датчика P4 или при отсутствии P4, на выходе будет значение **AMA** в течение времени **AMt**, затем значение на выходе равно 0 в течение времени [**255 – AMt**].

### **17. ТЕХНИЧЕСКИЕ ХАРАКТЕРИСТИКИ**

#### **Клавиатура CX660**

**Корпус:** самозатухающий пластик ABS. **Размер: CX660** спереди 35x77мм; глубина 18мм **Монтаж:** на панель в вырез размером 29x71мм **Защита:** IP20; **Защита спереди:** IP65 **Электропитание:** от контроллера **XM600K Дисплей**: 3 цифры, красные светодиоды высотой 14,2мм; **Опционально:** зуммер

#### **Силовой модуль Корпус: 8 DIN**

Соединения: Клеммная колодка с зажимами под винт, сечение проводов≤ 1,6мм<sup>2</sup> и клеммы Fas÷n 5.0мм (опция).

**Электропитание:** ~24В 10%, 50/60Гц

**Энергопотребление:** макс. 20ВА

**Входы**: до 6 NTC/PTC/Pt1000 датчиков

**Цифровые входы:** 3 контакта без напряжения

**Релейные выходы:** *Общий ток по нагрузкам МАКС. 16А*

**охлаждение:** реле SPST 5А, 250В пер.тока **оттайка:** реле SPST 16А, 250В пер.тока

**вентилятор:** реле SPST 8А, 250В пер.тока

**свет:** реле SPST 16А, 250В пер.тока

**Выход клапана:** униполярный или биполярный **Максимальное расстояние от контроллера до клапана:** до 10м при

использовании экранированной витой пары сечением от 0,75 мм<sup>2</sup>. **Максимальная длина сети LAN:** до 30м при использовании экранированной

витой пары сечением от 0,5 мм<sup>2</sup> . **Опциональный выход (AnOUT) В ЗАВИСИМОСТИ ОТ МОДЕЛИ:**

- **Выходы ШИМ (PWM) / Открытого Коллектора:** ШИМ/PWM или 12В пост.т. макс. 40мА
- **Аналоговый выход:** 4÷20мА или 0÷10В

**Последовательный выход:** RS485 с ModBUS - RTU и LAN

**Сохранение данных**: в энергонезависимой памяти (EEPROM).

**Класс применения:** 1B; **Степень загрязнения окр. среды:** 2; **Класс ПО:** A; **Рабочая температура:** 0÷60°C; **Температура хранения:** -25÷60°C.

**Относительная влажность:** 20+85% (без конденсации).

- **Диапазон измерения и регулирования:** 
	- **NTC-датчик:** -40÷110°C (-58÷230°F).
	- **PTC-датчик:** -50÷150°C (-67 ÷ 302°F) **Pt1000-датчик:** -100 ÷ 100°C (-148 ÷ 212°F)

**Разрешение:** 0,1°C или 1°C или 1°F (выбирается). **Точность (окруж. темп. 25°C)**: ±0,5°C±1 знак

EAT

# Инструкция по Установке и Эксплуатации

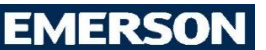

#### **ПАРАМЕТРЫ ПО УМОЛЧАНИЮ**

В различных версиях прибора некоторые параметры могут отсутствовать. Расположение параметров в таблице может не совпадать с положением в меню<br>приборов. **ПОДМЕНЮ**: для доступа к параметрам часов и настройки оттайки по часа параметрам ЭРВ – в папку **EEU**. **Примечание:** Латинская буква «М» на дисплее отображается как русская «П».

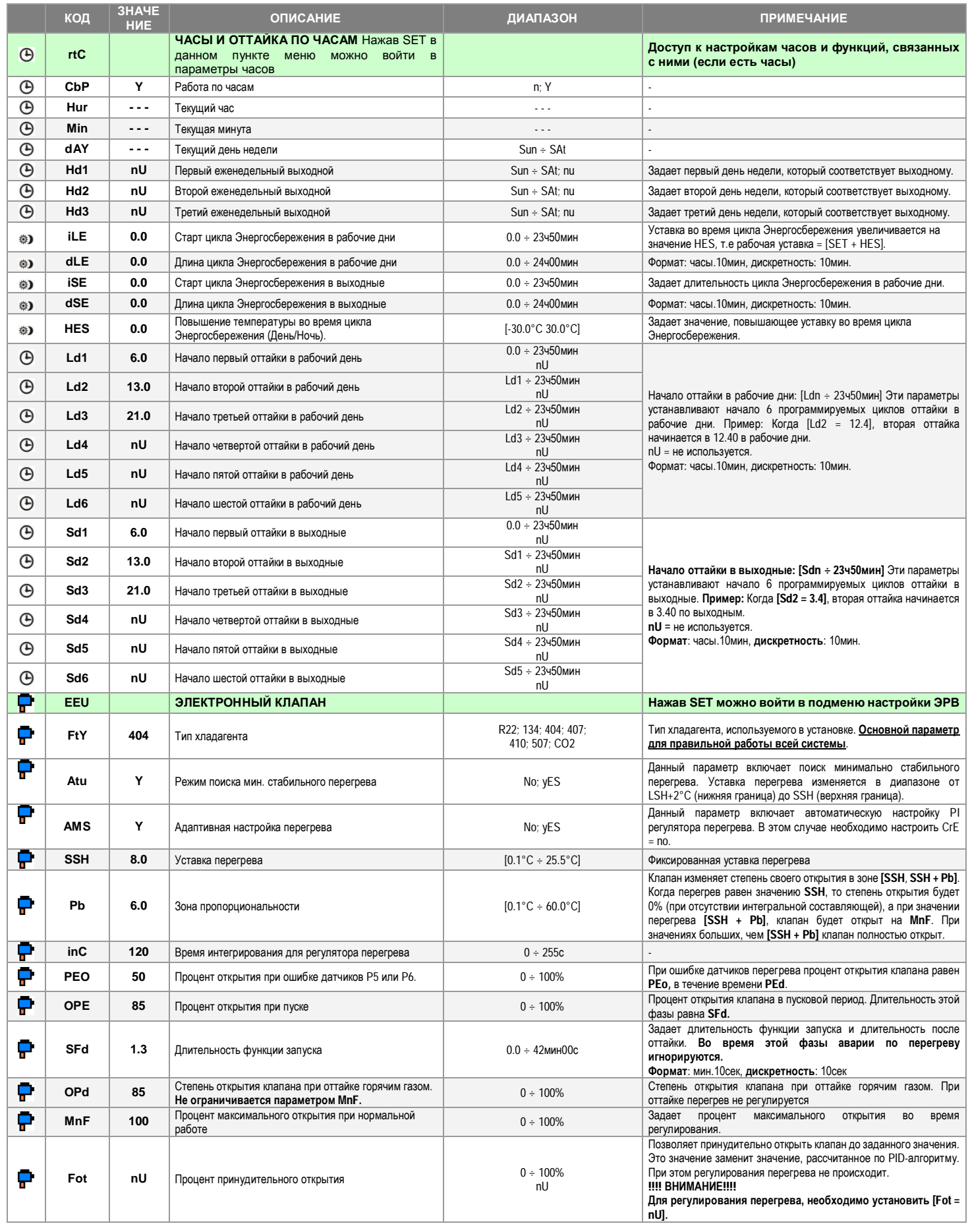

# **Dixell** Инструкция по Установке и Эксплуатации

# **EMERSON**

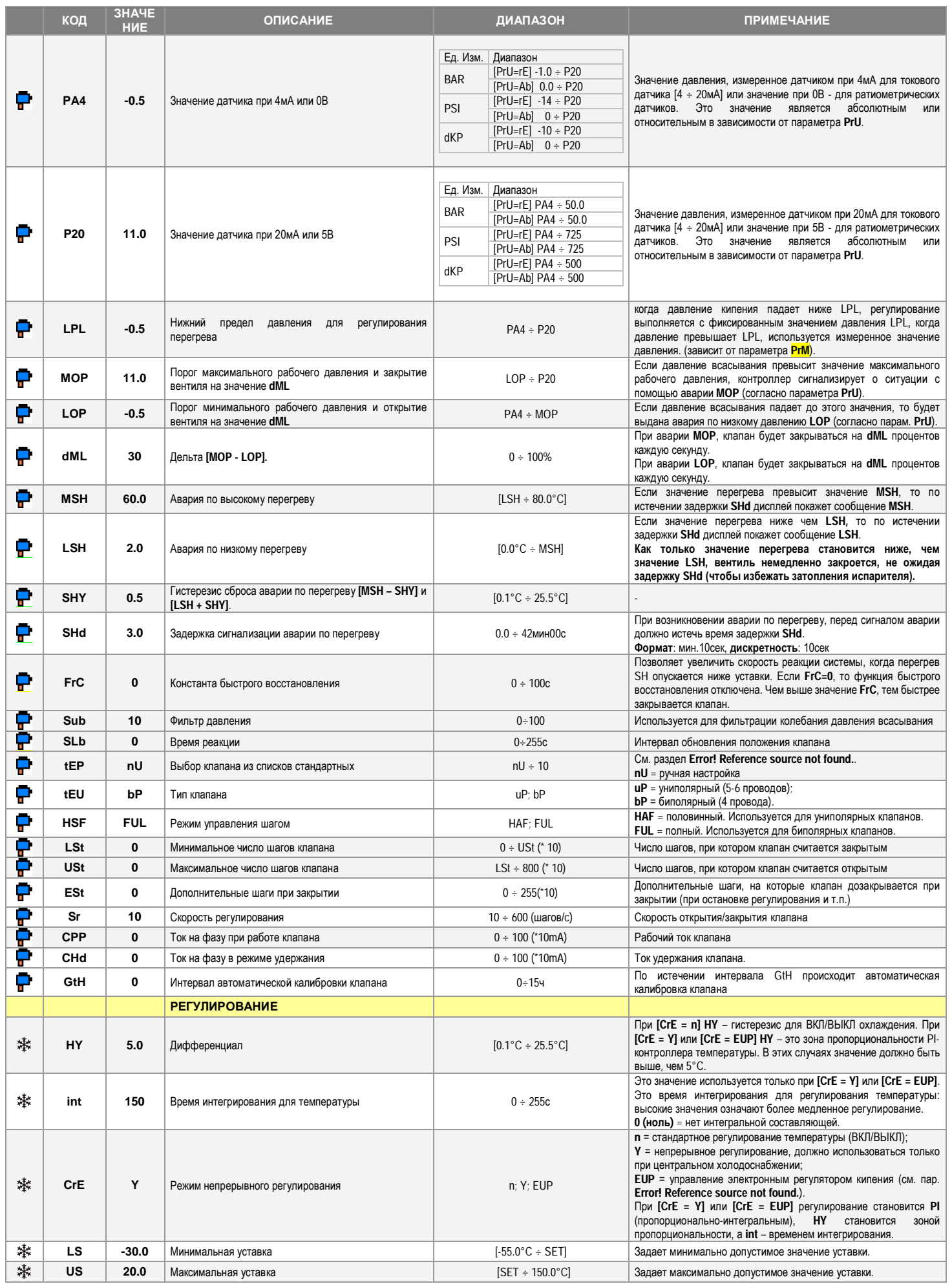

# **Dixell** Инструкция по Установке и Эксплуатации **EMERSON**

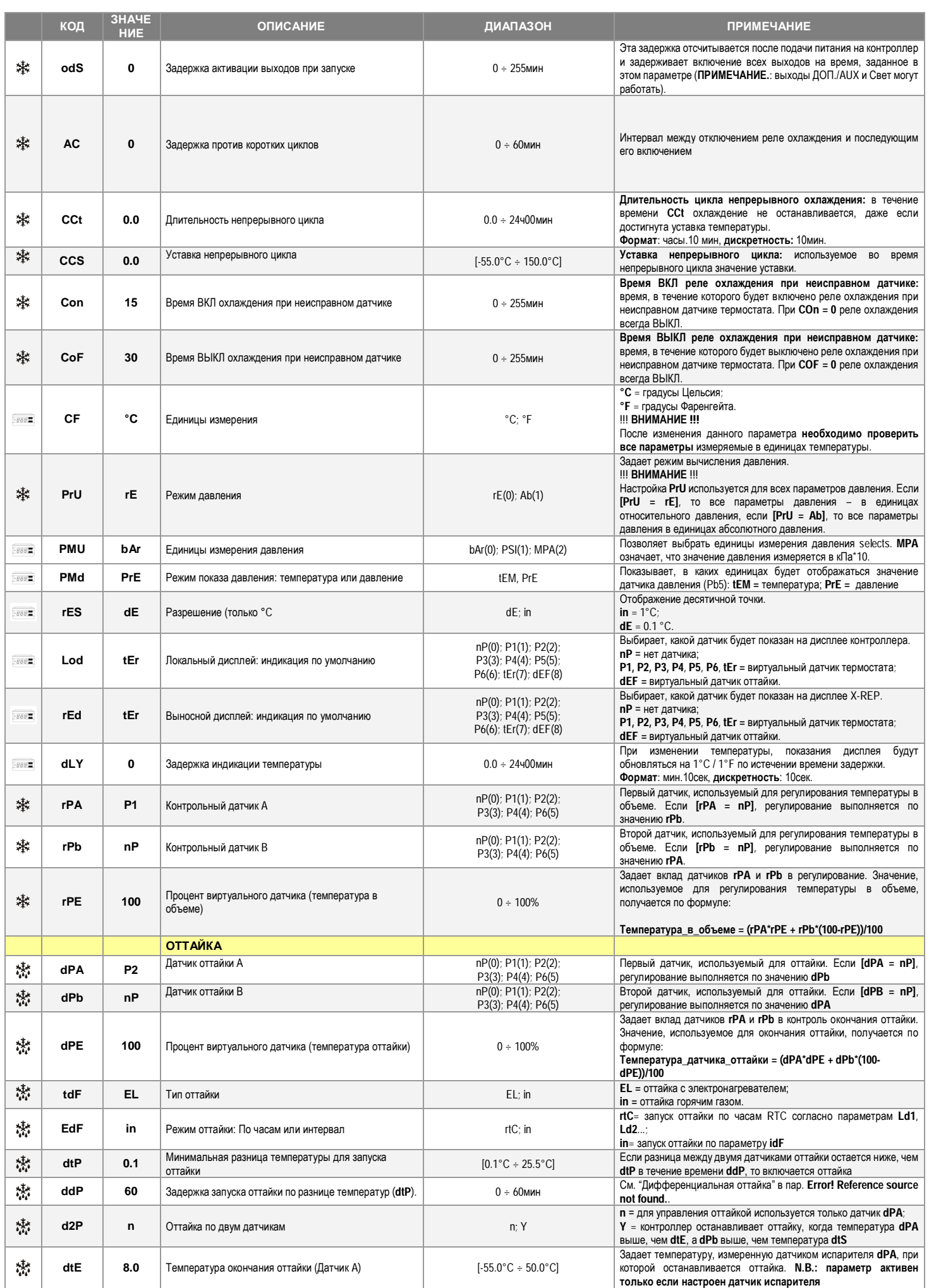

# **Dixell** Инструкция по Установке и Эксплуатации

# **EMERSON**

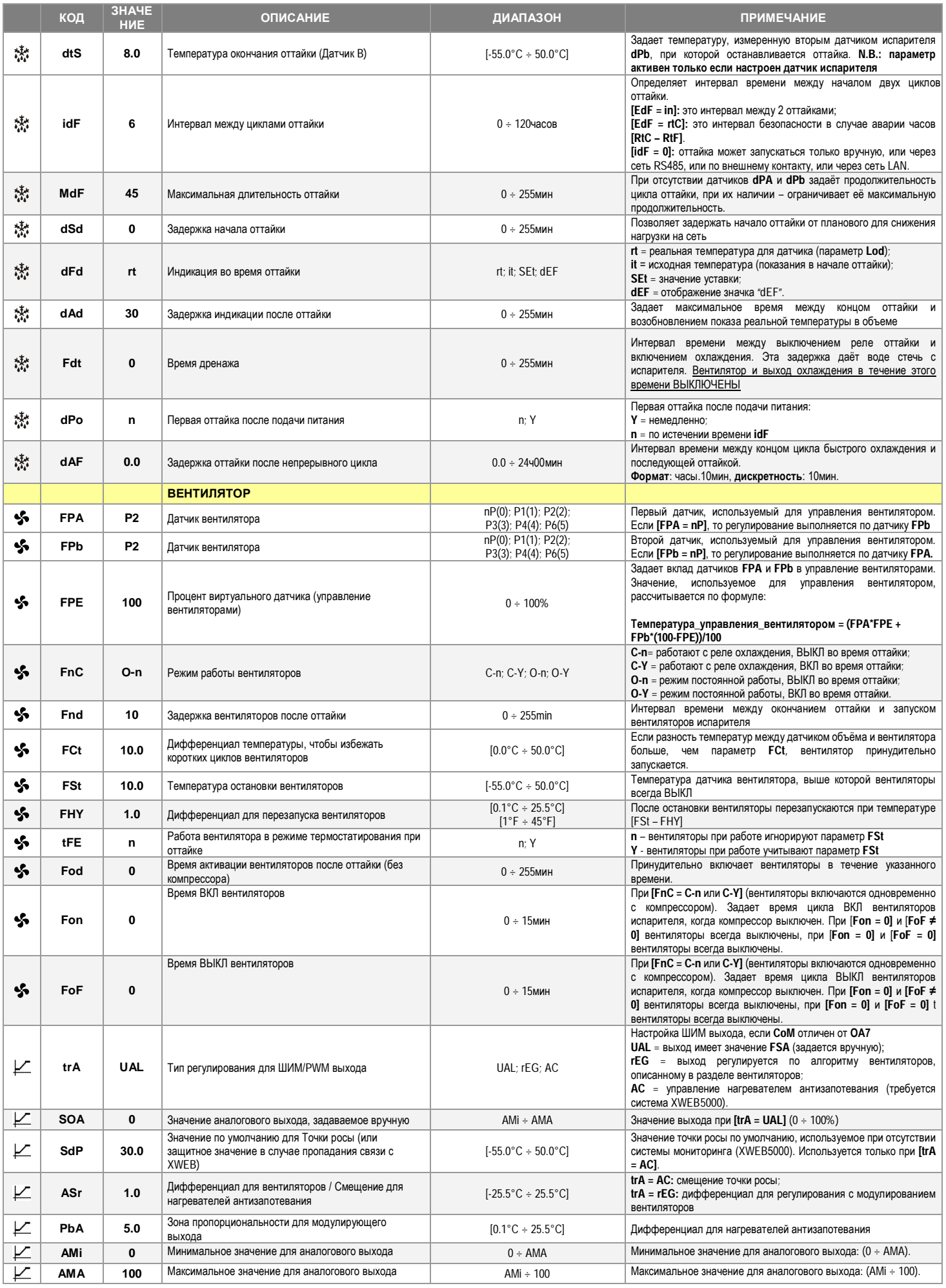

# **Dixell** Инструкция по Установке и Эксплуатации **EMERSON**

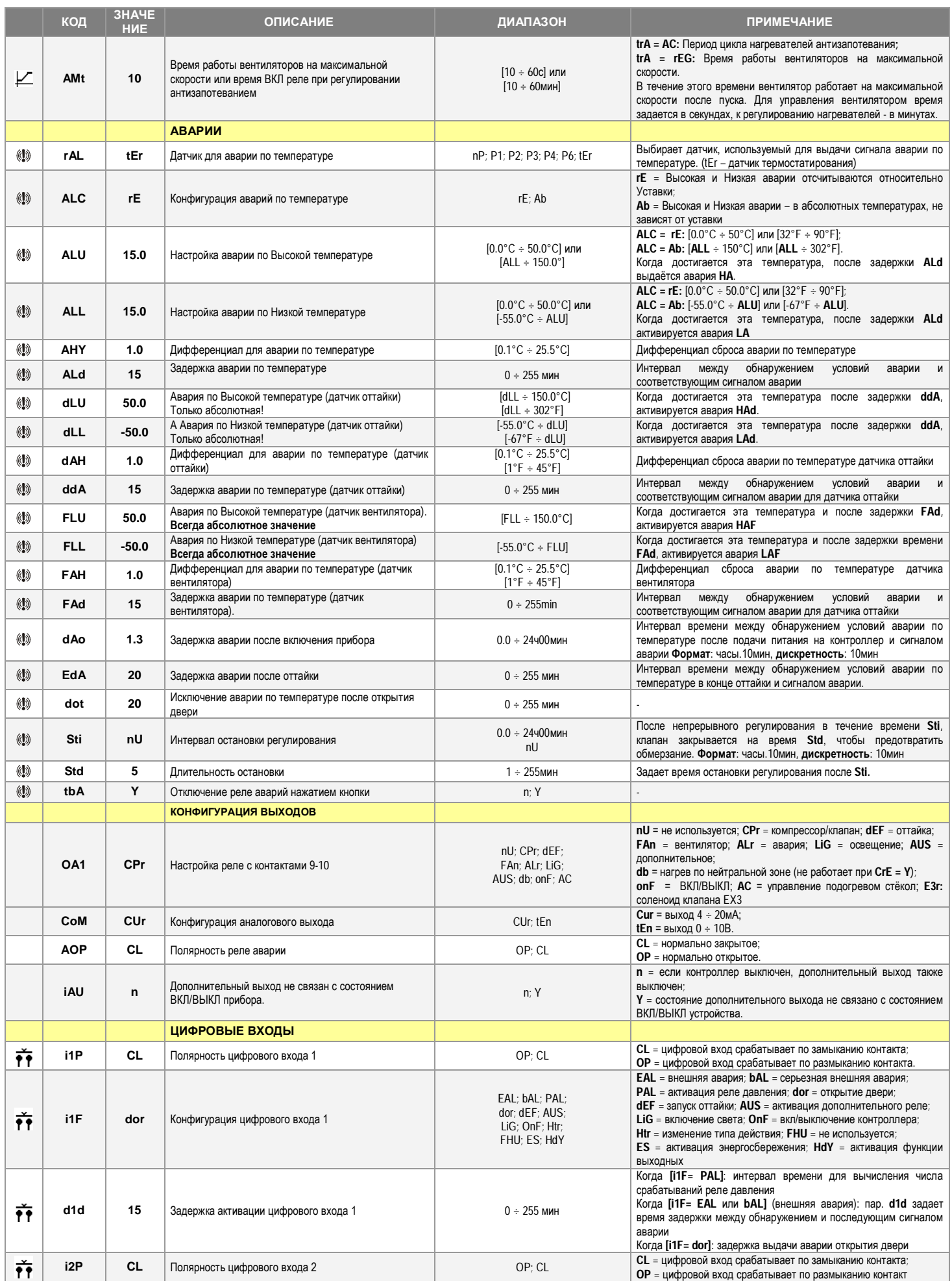

# **Dixell** Инструкция по Установке и Эксплуатации **EMERSON**

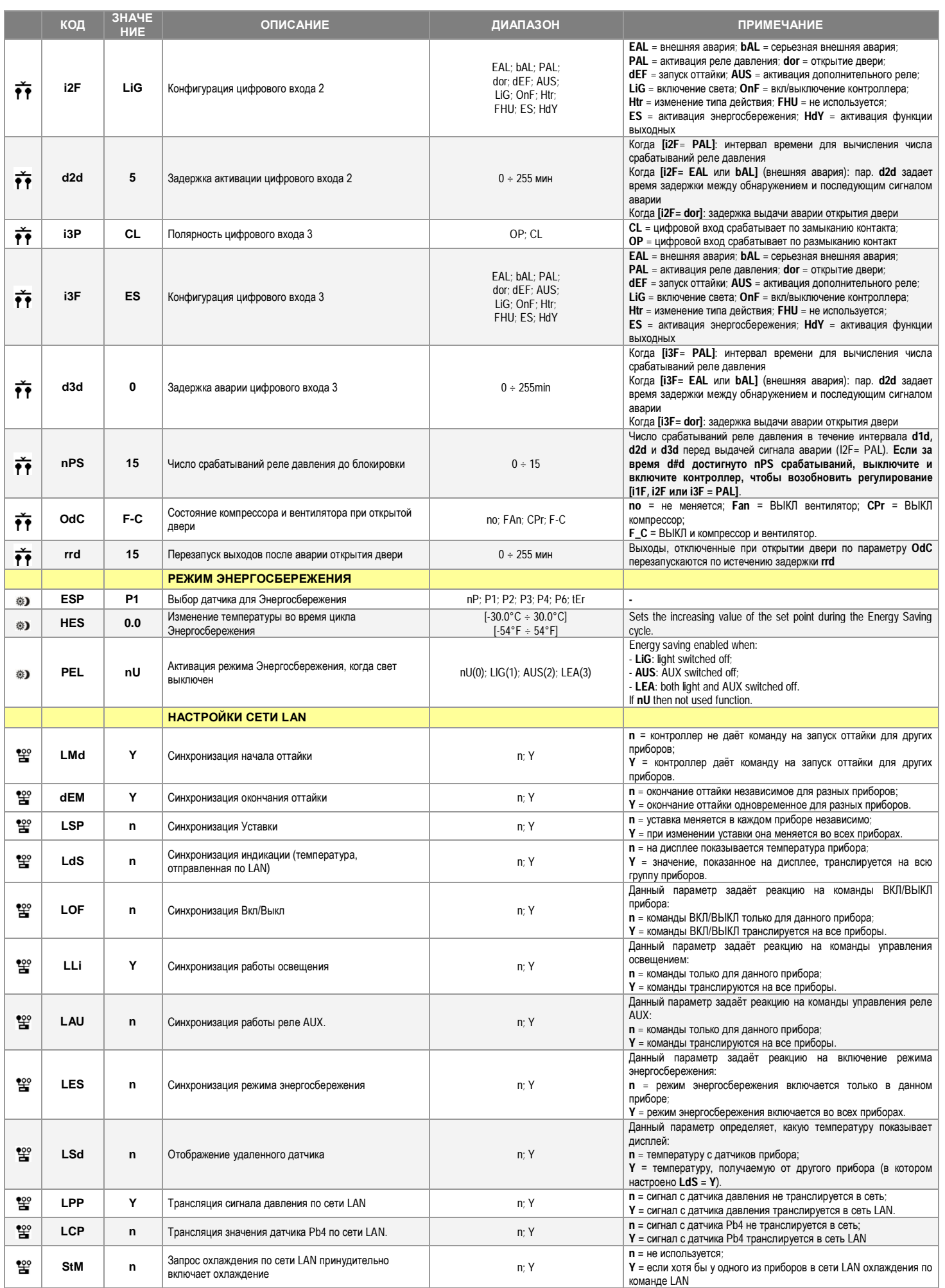

# **Dixell** Инструкция по Установке и Эксплуатации

# **EMERSON**

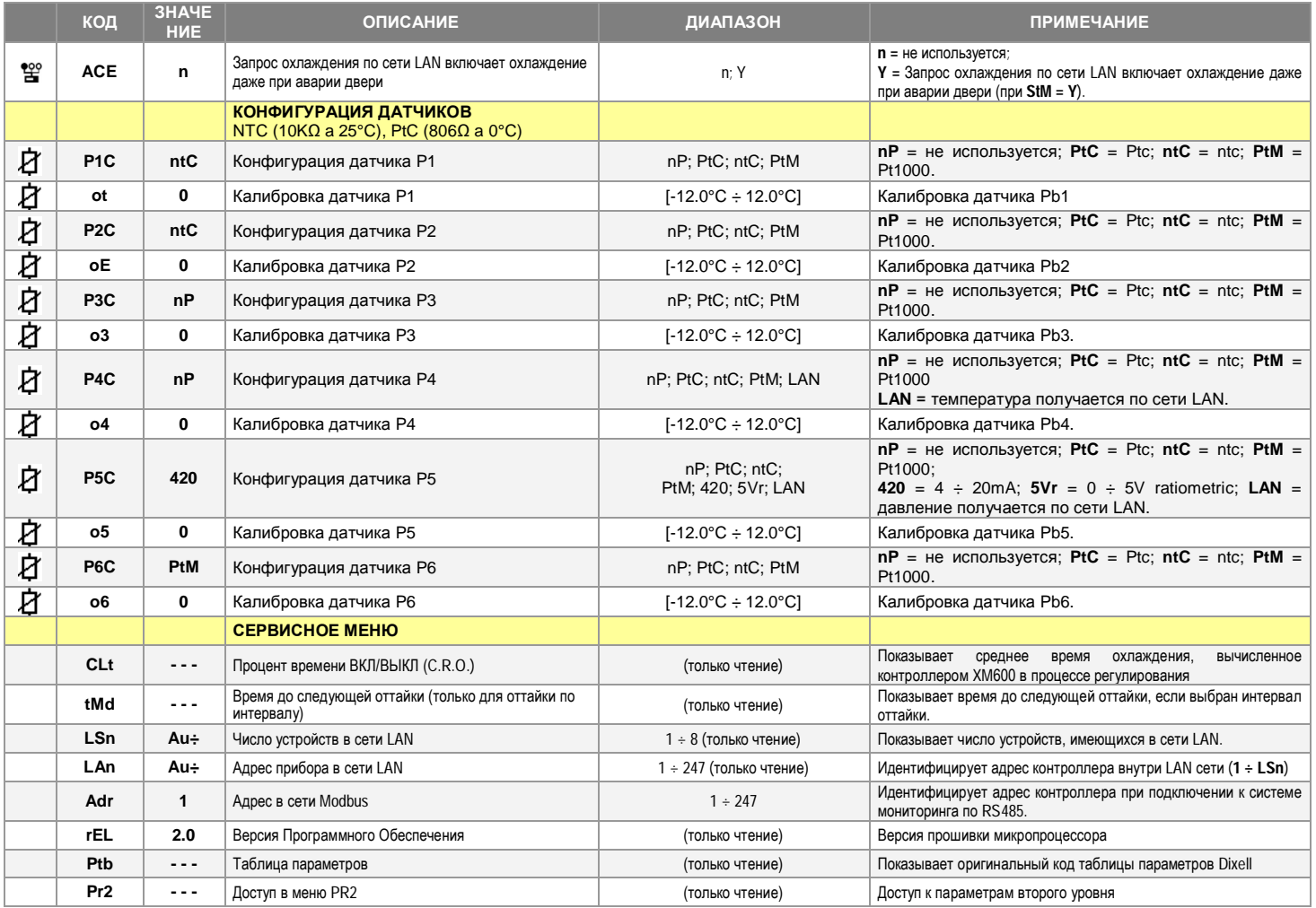

# R **Dixell EMERSON** Dixell S.r.l. - Z.l. Via dell'Industria, 27 - 32016 Alpago (BL) ITALY<br>Tel. +39.0437.9833 r.a. - Fax +39.0437.989313 - EmersonClimate.com/Dixell - dixell@emerson.com

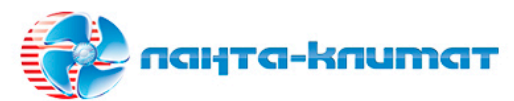

Оборудование для автоматизации и диспетчеризации инженерных систем Оборудование для кондиционирования, вентиляции, отопления

# sale@lantavent.ru  $(495)$  369-15-50

Широкий ассортимент продукции | Выгодные цены | Доставка транспортными компаниями по России